# <span id="page-0-1"></span>**Instructions on "How to Apply for a Backyard Burn Permit and How to Obtain Daily Authorization to Burn"**

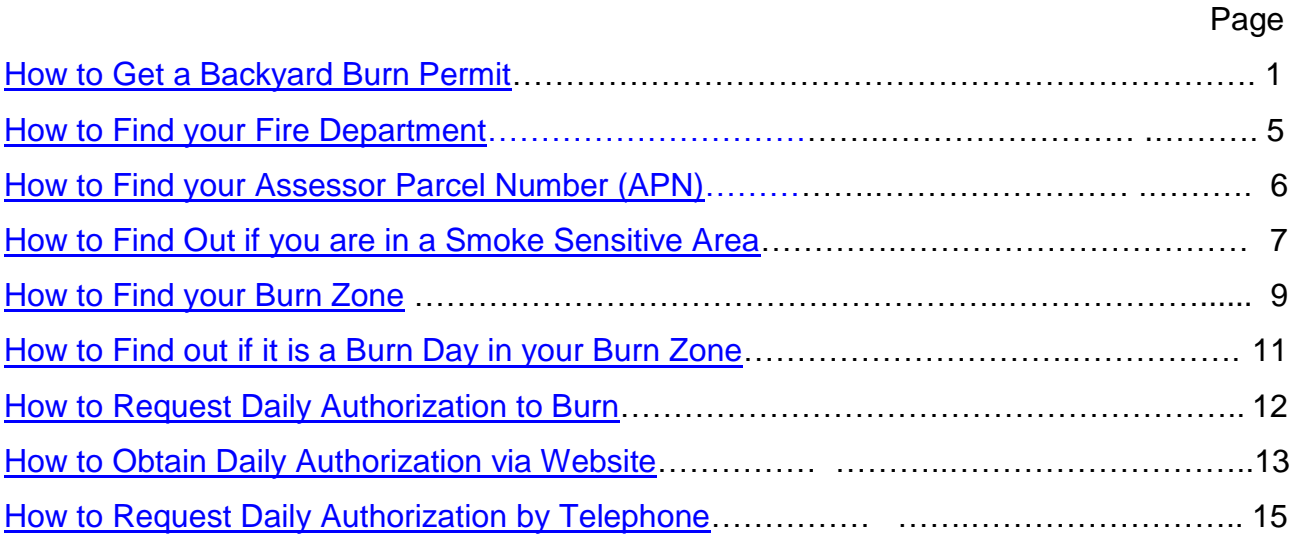

# <span id="page-0-0"></span>**How to Get a Backyard Burn Permit**

<span id="page-0-2"></span>1. Go to the Monterey Bay Air Pollution Control District Website: [http://www.montereybaycleanair.org](http://www.montereybaycleanair.org/)

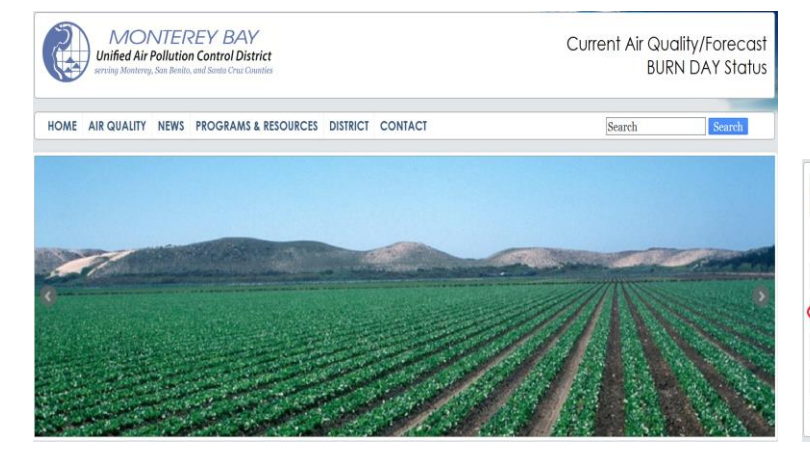

Stroll down the front page to:

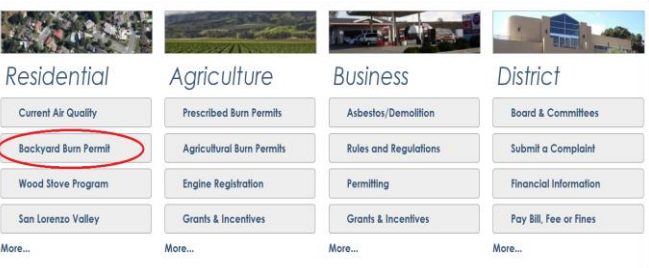

**Backyard Burn Permit** 

2. Click on the "

3. Under Backyard Burning Program, click on: **"Backyard Burn Permit Online Application"** 

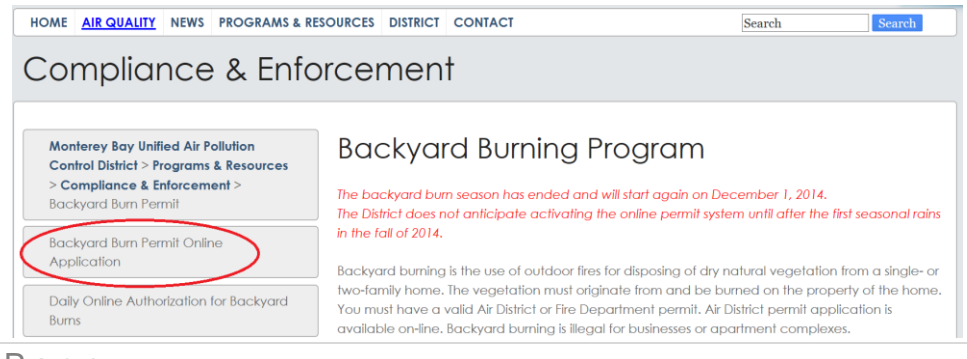

#### 4. Click on **Register**

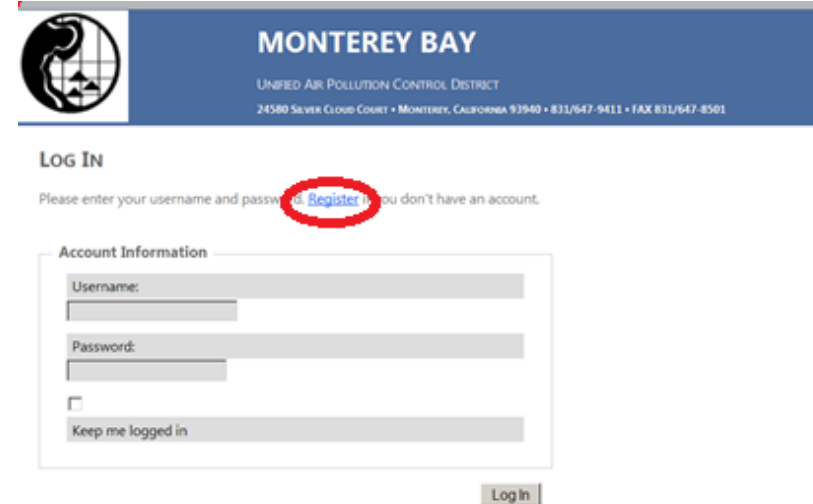

5. Choose a Username, enter your email address, and choose a password. Then click **Create User**.

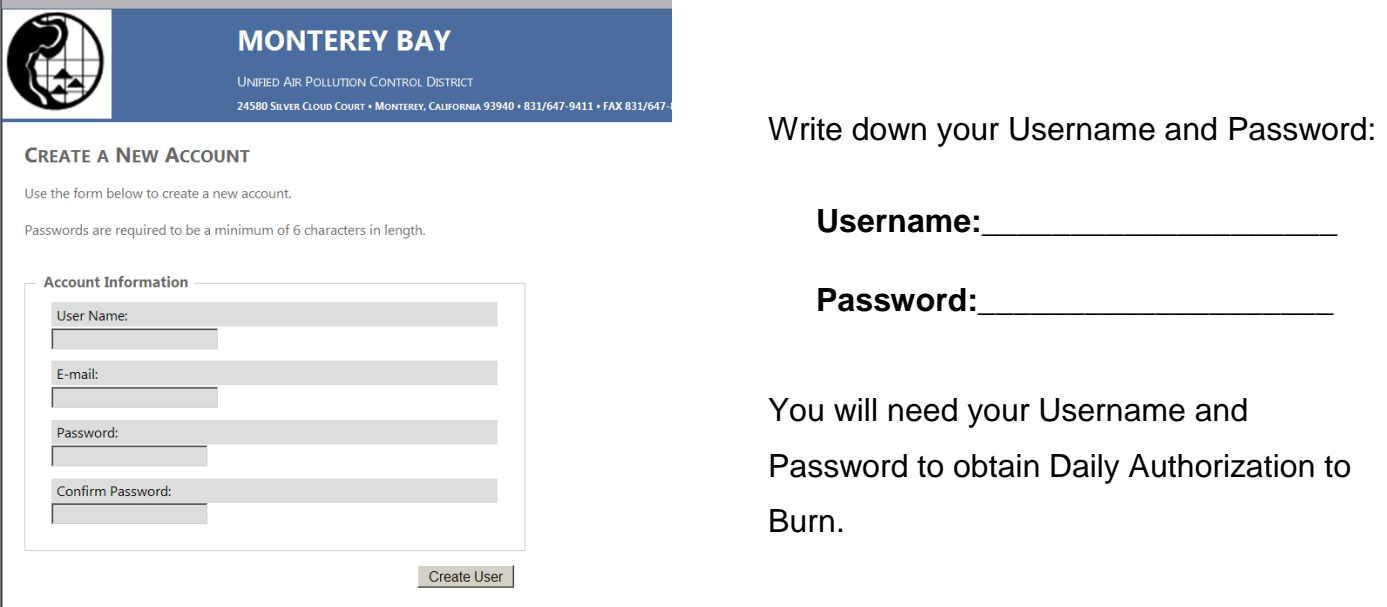

- 6. Click on the area in which your burn will be located. Your choices are:
	- a. **Monterey Peninsula/Carmel Valley Smoke Sensitive Area (SSA)**
	- b. **San Lorenzo Valley Smoke Sensitive Area (SSA)**, or
	- c. **Non-Smoke Sensitive Area**.

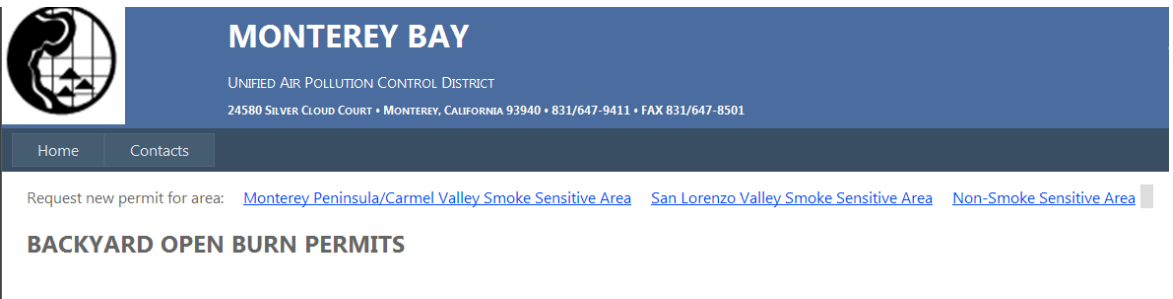

**BACKYARD OPEN BURN DAILY NOTIFICATIONS** 

To find out if you live in a SSA, go to: [How to find out if you are in a Smoke Sensitive Area](#page-0-2) page 7

7. Before you can fill out the online application. first you will see a box that looks like one of these:

#### For the

# **Monterey Peninsula Smoke Sensitive Area**: **San Lorenzo Valley Smoke Sensitive Area**:

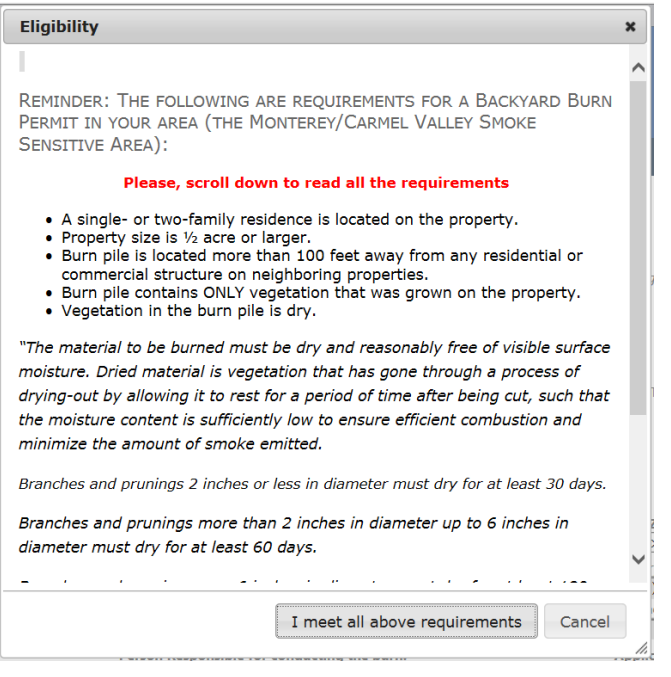

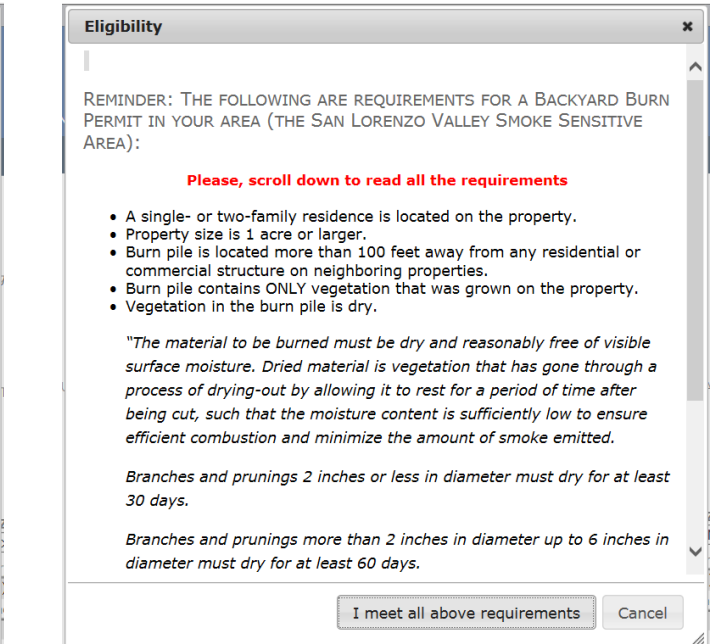

## For the **Non Smoke Sensitive Area**:

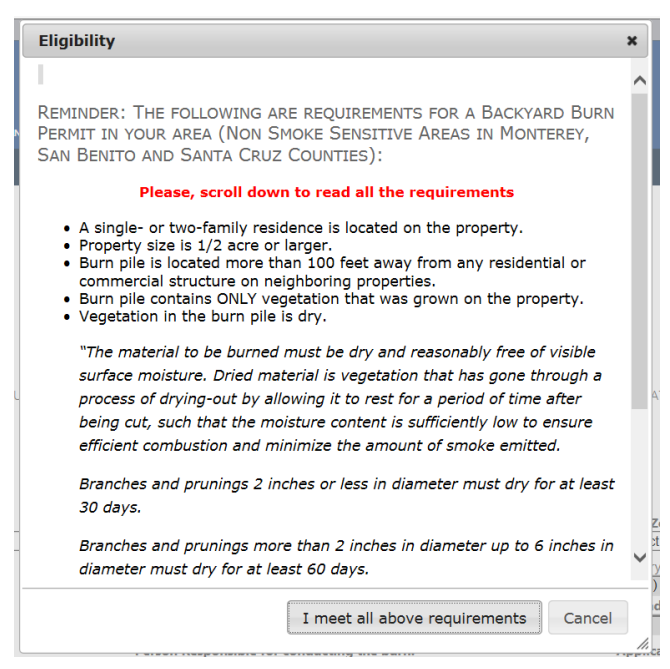

8. If you **do not** meet all the eligibility requirements, you will not be able to continue on to the application.

**In some cases, waivers may be granted**. To request a waiver, call the Air District at (831) 647-9411, Monday through Friday, 8:00 am – 5:00 pm.

#### 9. Fill out the application form:

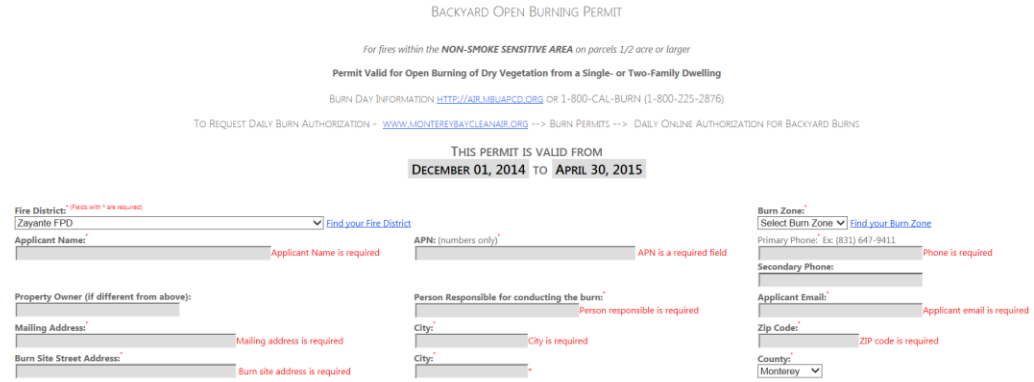

You will need the following information:

- 1. Fire District (*To find your Fire District, click on* Find your Fire District *or go to page 5*)
- 2. Burn Zone (*To find out your burn zone, click on* Find your Burn Zone *or go to page 10*)
- *3.* APN Assessor Parcel Number *(To find out your APN, go to page 6:* How to find your APN*)*
- 4. Phone number(s)
- 5. Property Owner (if different from applicant)
- 6. Person responsible for conducting the burn
- 7. Your email address
- 8. Your mailing address
- 9. Burn site street address
- 10.County
- 11.Read the conditions below the application. Read the permit conditions carefully to make sure you understand them. If you have any questions, call the Air District at (831) 647-9411.

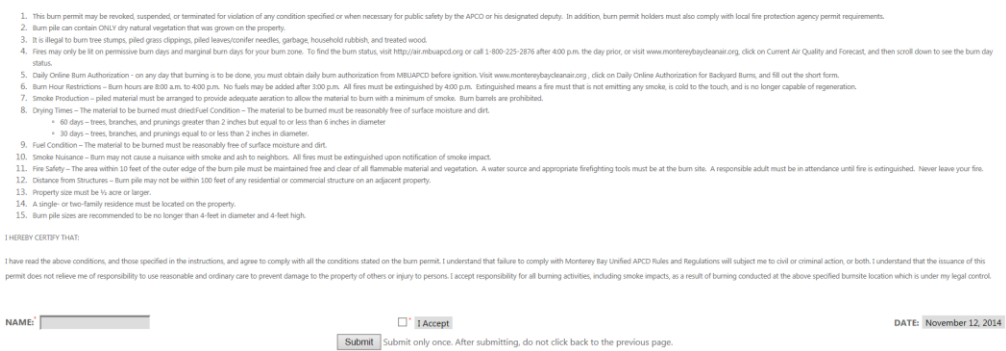

10.If you agree, then **type your name**, click **I Accept**, and click **Submit**.

- 11. You will then see your permit displayed on the screen. A copy of the permit will be sent to your email address.
- 12. It is recommended that you **print a copy of your permit** and keep it available for your reference. You may print the permit displayed on the screen or in the email that will be sent to you.

# **How to Find your Fire Department**

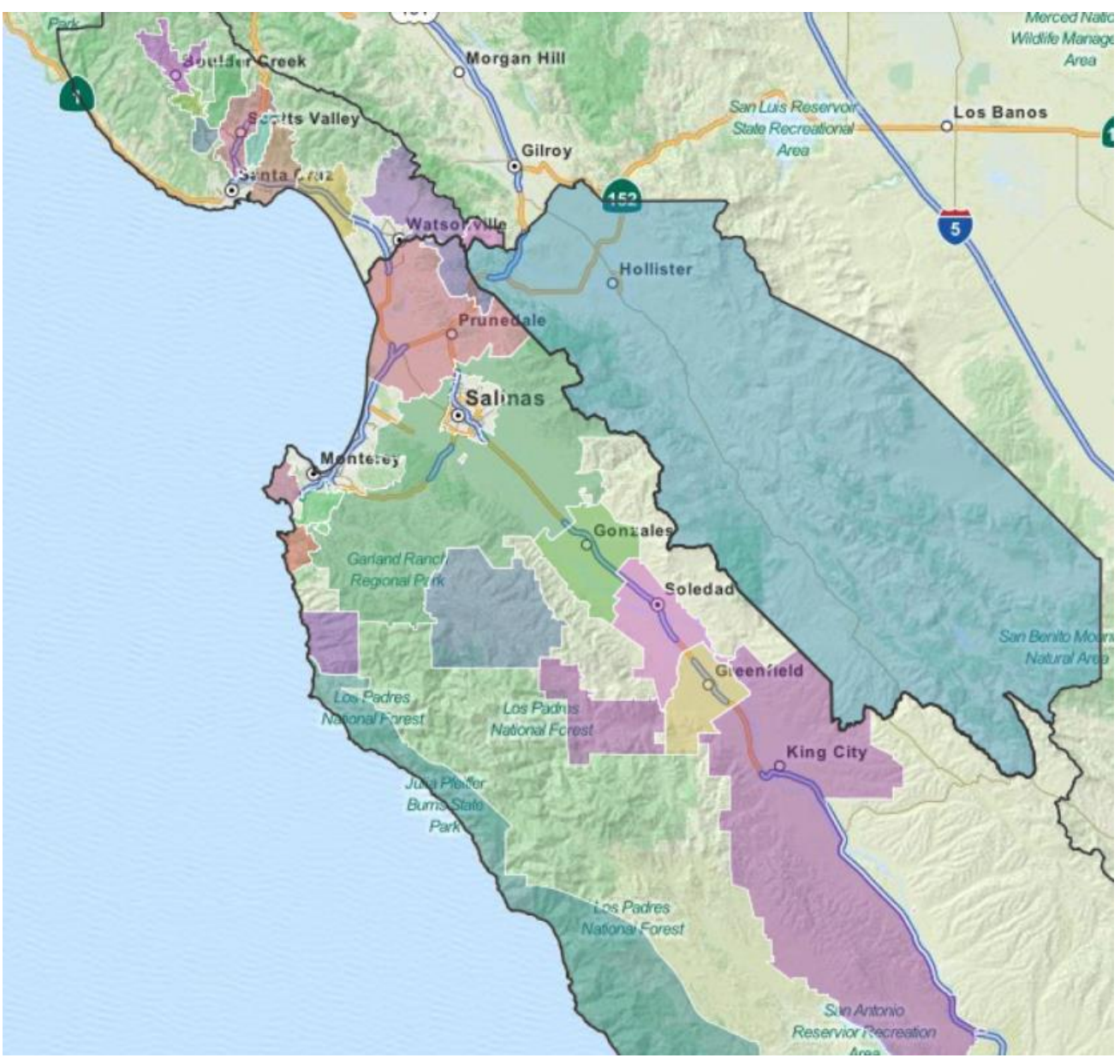

#### **County Borders**

**San Benito County (Hollister Fire** Department)

#### **Santa Cruz County**

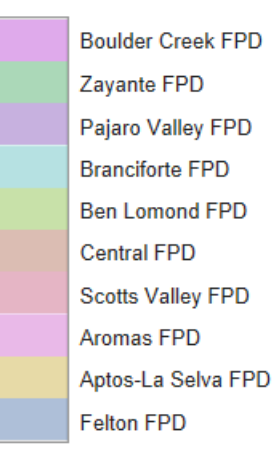

#### **Monterey County**

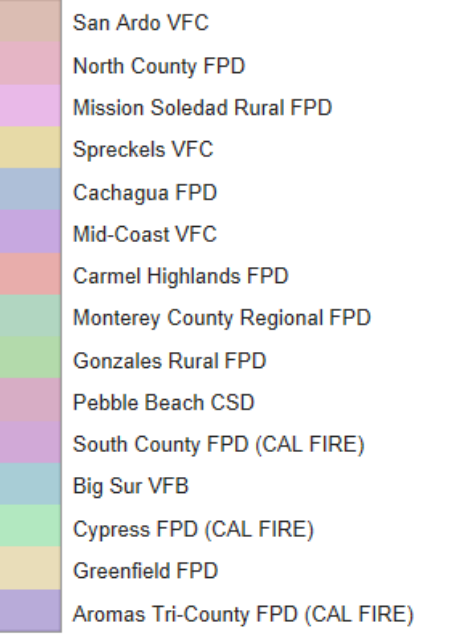

# **[How to Find your Assessor Parcel Number \(APN\)](file://sbs/users/Teresa/WP/BackyardBurnPermit/APN.docx)**

# **Monterey County**

Monterey County Assessor's Office - (831) 755-5035

#### **San Benito County**

San Benito County Planning 2301 Technology Drive, Hollister, CA 95023 (831) 637-5313

- 1. Go to [www.cosb.us](http://www.cosb.us/)
- 2. Click Quicklinks
- 3. Click on WebGIs
- 4. Click "accept" button to get to the San Benito County GIS Web application page
- 5. Enter the Address Number and Address Name.

Results will give you parcel information, property owner information and property size.

## **Santa Cruz County**

Santa Cruz County Assessor's Office - (831) 454-2002, press 8

- 1. Go to<http://www.co.santa-cruz.ca.us/asr/>
- 2. Click on Search the Assessor's Database
- 3. Search by Address, e.g. 123 Main
- 4. The website will give you the APN#
- 5. Right click to Copy this APN#
- 6. Open the Assessor's GIS website:

<http://gissc.co.santa-cruz.ca.us/default.aspx>

- 7. Do a search by APN; Right Click to Copy the APN#
- 8. This will bring up information including the property size

# **How to Find [out if you are in a Smoke Sensitive Area](#page-0-2)**

If you live in Santa Cruz, San Benito, or Monterey County, you will be located in 1 of 3 areas:

- 1. Monterey/Carmel Valley Smoke Sensitive Area, or
- 2. San Lorenzo Valley Smoke Sensitive Area, or
- 3. Non-Smoke Sensitive Area.

The **Monterey/Carmel Valley Smoke Sensitive Area** is located in the vicinity of Monterey and Carmel Valley. See map of Monterey/Carmel Valley below.

The **San Lorenzo Valley Smoke Sensitive Area** is located in the vicinity of Felton, Ben Lomond, and Boulder Creek. See map of San Lorenzo Valley on the next page; page 8.

The **Non-Smoke Sensitive Area** is any part of Monterey, San Benito, and Santa Cruz counties that is **not** in the above two Smoke Sensitive Areas.

# **Map of Monterey/Carmel Valley Smoke Sensitive Area**

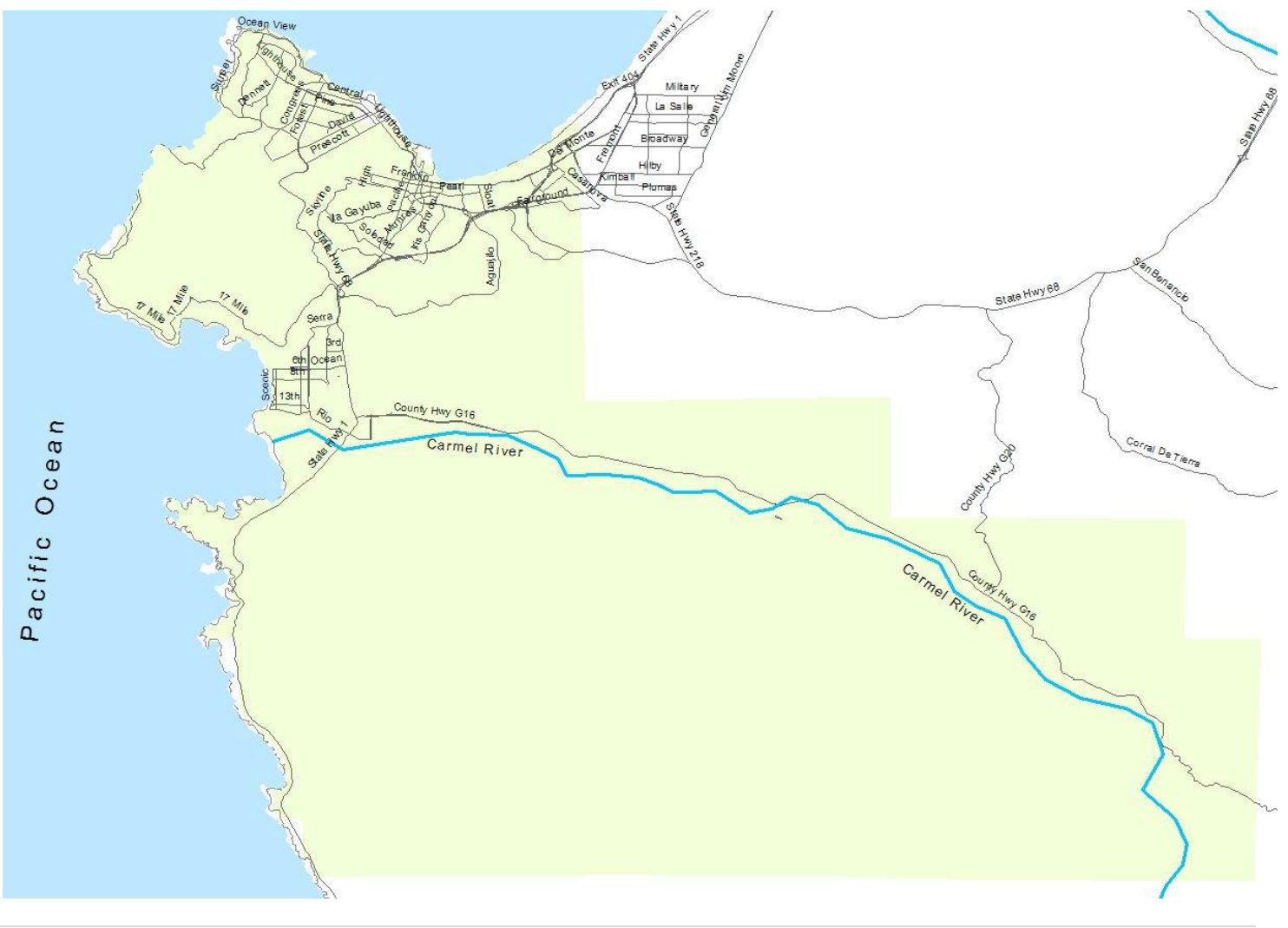

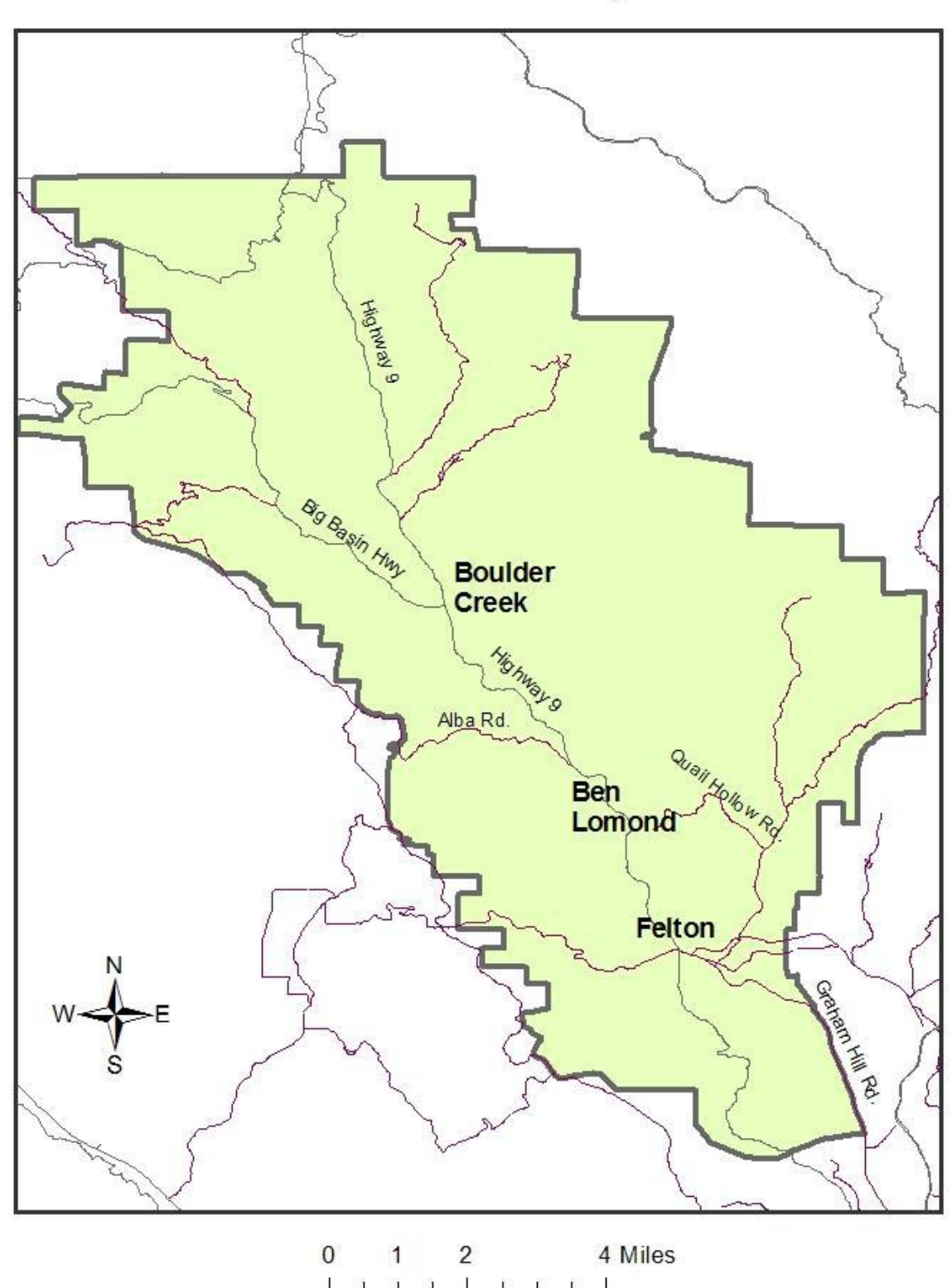

San Lorenzo Valley General Plan Boundary 2012

For assistance in finding your Area, call the Air District at (831) 647-9411 8:00 a.m. through 5:00 p.m, Monday through Friday.

# <span id="page-8-0"></span>**How to Find your Burn Zone**

#### **What is an Air Basin?**

A land area with generally similar meteorological and geographic conditions throughout. Monterey, San Benito, and Santa Cruz counties comprise the **North Central Coast Air Basin**.

#### **What is an Air District?**

A political body responsible for managing air quality on a regional or county basis. The Monterey Bay Unified Air Pollution Control District (MBUAPCD) manages the air quality in Monterey, San Benito, and Santa Cruz counties, which is known as the **North Central Coast Air Basin**.

#### **What is a Burn Zone?**

Due to climate differences in Monterey, San Benito, and Santa Cruz counties, the area has been divided into two burn zones; Coastal and Inland. A third seasonal zone is used for the San Lorenzo Valley Smoke Sensitive Area from November through April.

Every day, each burn zone will be declared a "burn day", a "no-burn day", or a "marginal burn day" based on forecasts of air quality and weather conditions for the next day. The decisions are made by 4:00 pm the afternoon prior to the day. If conditions are expected to be good for smoke dispersal, it will be declared a burn day.

Burners need to find out in which burn zone they are located. Each day you want to burn, you will check to see if it is a burn day in your particular zone.

On "Marginal" days, it is a "NO Burn" day except for the following types of burns:

- Permitted Backyard Burns
- Prescribe Burns that will burn less than 5 tons
- Ag Burns that will burn less than 5 tons

Note: The Air District may declare a "Marginal" day as a "No Burn" day if weather conditions are limited in providing dispersion of pollutants.

## **Map of Burn Zones**

An interactive on-line map for locating addresses within these zones is available

at: <http://mgo.ms/s/b7xjd> or on the following page; page 10.

For assistance in finding your Burn Zone, call the Air District at (831) 647-9411 8:00 a.m. through 5:00 p.m, Monday through Friday.

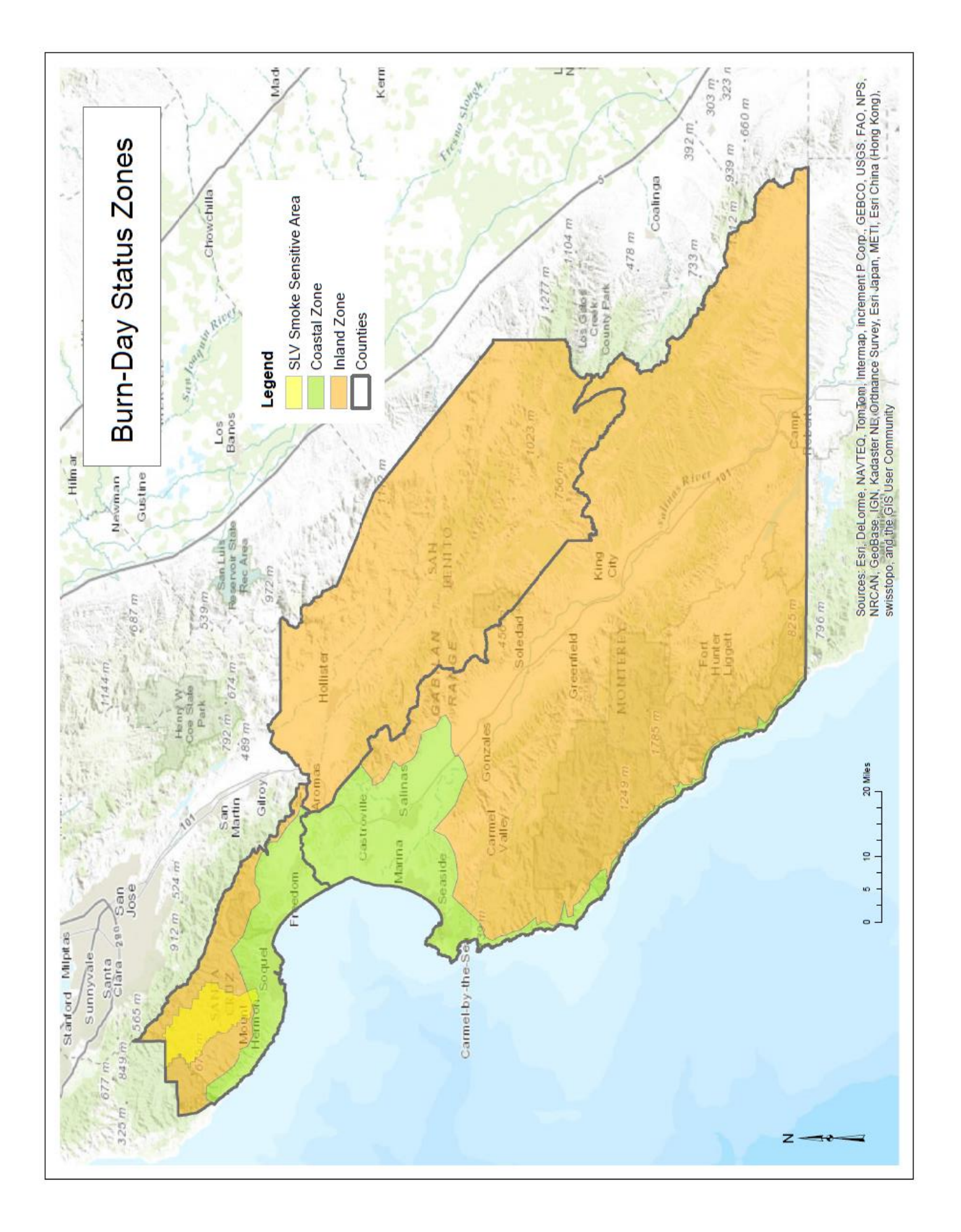

# <span id="page-10-0"></span>**[How to Find out if it is a Burn Day](#page-10-0) in your Burn Zone**

Daily burn day status is available by 4:00 p.m. for the next day.

- 1. First, you need to know in which of the three (3) **burn zones** your burn project is located. To find out your burn zone, go to page 9: [How to find your Burn Zone](#page-8-0)
- 2. Choose one of the following ways to find out the burn status **for your specific burn zone**:
	- A. Go to the Monterey Bay Air Pollution Control District Website: [http://www.montereybaycleanair.org](http://www.montereybaycleanair.org/)
		- **Current Air Quality**  $\triangleright$  Click on the "
	- B. Go to <http://www.arb.ca.gov/smp/met/met.htm>
		- Click on the **NC Coast** button above or on the **California Map** below.

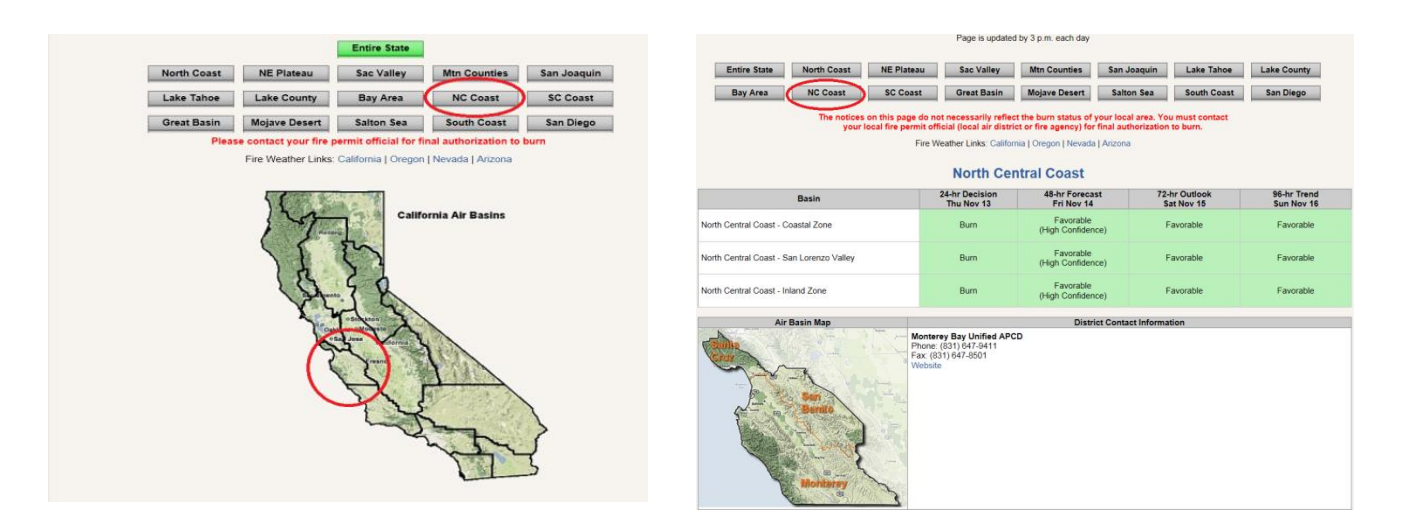

- C. Call **1-800-CAL-BURN** (1-800-225-2876) Listen for the name of your burn zone.
	-

<span id="page-10-1"></span>D. Call (916) 445-0747. This is not a toll-free number. Listen for "North Central Coast" and then the name of your burn zone.

For additional assistance, call the Air District at (831) 647-9411 during business hours.

# **[How to Request Daily Authorization to Burn](#page-10-1)**

You are required to receive Daily Authorization to Burn from the Air District prior to igniting your fire. You can do this on the morning of the burn, or 4:00 p.m. or later on the day before you want to burn.

# **Request daily authorization to burn:**

- By website [http://69.12.229.62/burnpermits/Default.aspx.](http://69.12.229.62/burnpermits/Default.aspx) or
- By telephone Call (831) 647-9411.

For information on **How to Obtain Daily Authorization to Conduct a Backyard Burn**:

- $\triangleright$  By Website, go to page 13
- <span id="page-11-0"></span> $\triangleright$  By Phone, go to page 15

# **[How to Obtain Daily Authorization to Conduct a Backyard Burn via](#page-10-1)  [Website](#page-10-1)**

- 1. Check to see if it is a burn day **in your burn zone**. To find out if it is a burn day in your burn zone, go to page 11: [How to find it is a Burn Day in your](#page-8-0)  **[Burn Zone](#page-8-0)**
- 2. If it is a **permissive burn day** in your burn zone, go to the Monterey Bay Air Pollution Control District Website: [http://www.montereybaycleanair.org](http://www.montereybaycleanair.org/)

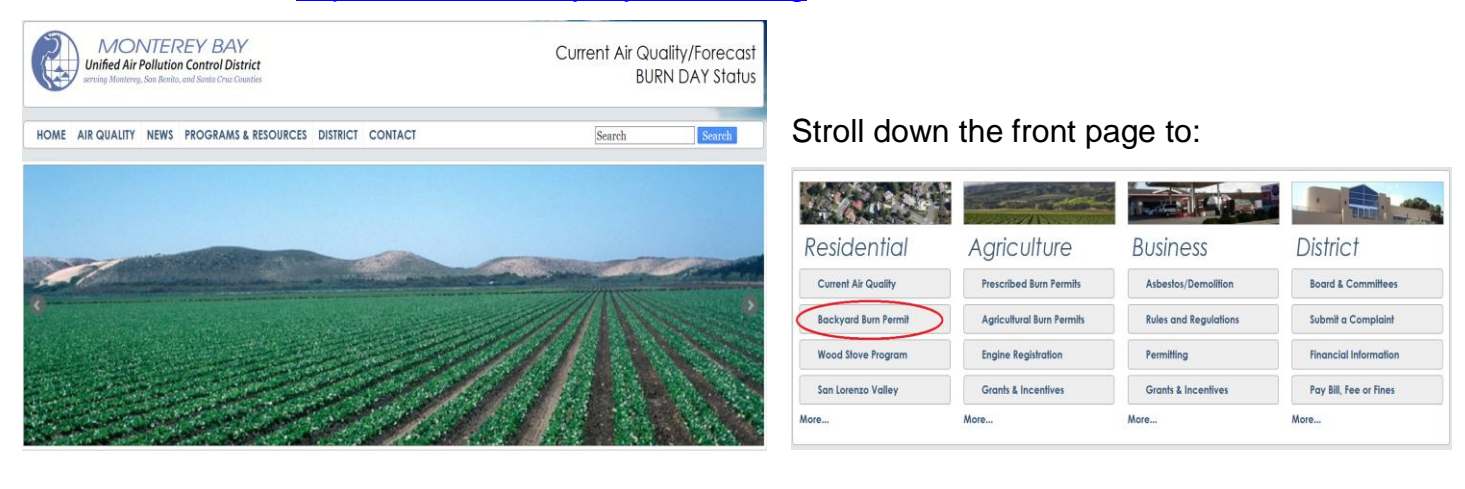

**Backyard Burn Permit** 

3. Click on the "

4. Under Backyard Burning Program, click on: **"Daily Online Authorization for Backyard Burns"** 

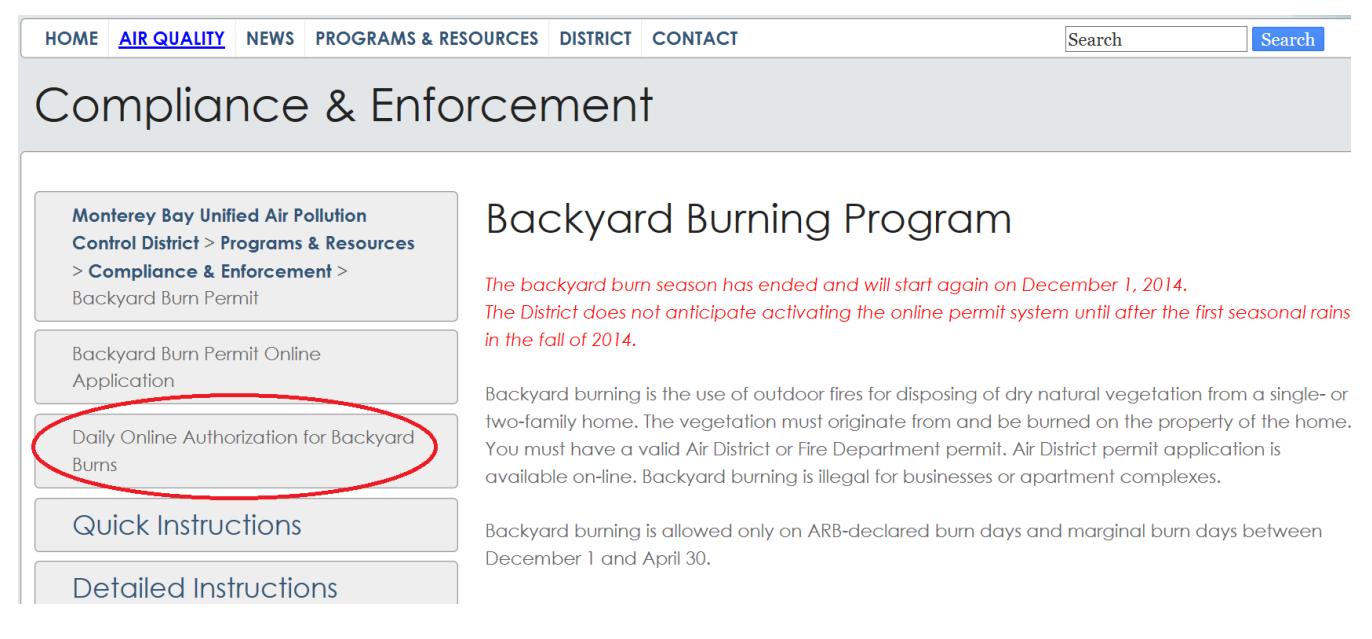

5.Enter your Username and Password, and click on "**Log In**":

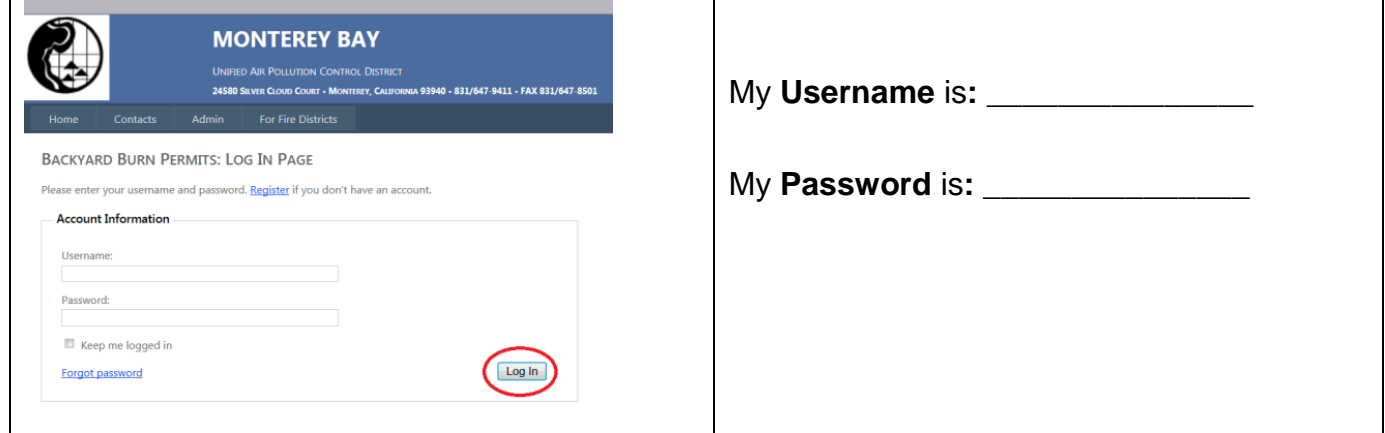

- 6. Under Backyard Open Burn Permits, you will see your permit. Click on the **"**[Burn authorization](javascript:__doPostBack()**"**  link on the right.
	- 1.  $\checkmark$  Check the box to certify you have checked, and it is a burn day in your burn zone: I HEREBY CERTIFY THAT: \*
	- 2. Fill in your **Name**.
	- $3. \; \checkmark$  Check:  $\vdash$   $^*$ I ACCEPT
	- 4. Click on "**Submit**":

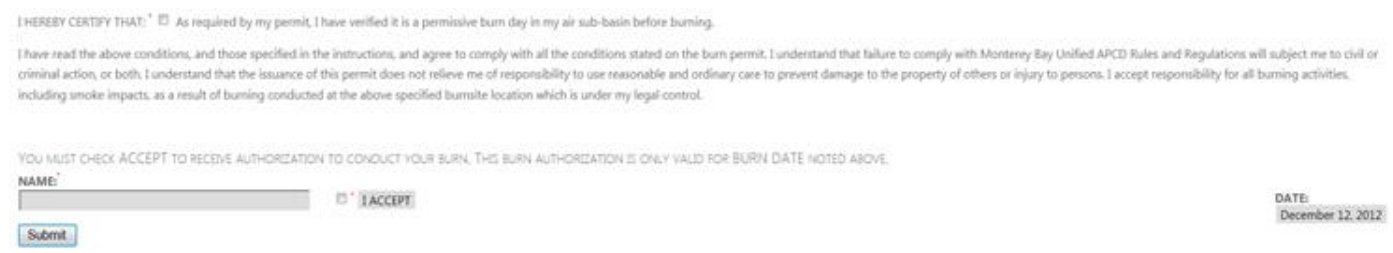

You will see confirmation on the screen that you now have received authorization to conduct your backyard burn. A copy will be emailed to you.

# **Questions?**

For additional assistance, call the Air District at (831) 647-9411 during regular business hours (Monday through Friday 8:00 a.m. – 12:00 p.m. noon and 1:00 p.m. – 5:00 p.m.).

# <span id="page-14-0"></span>**[How to Request Daily Authorization to Conduct a Backyard Burn by](#page-10-1)  [Telephone](#page-10-1)**

- 1. You are required to receive Daily Authorization to Burn from the Air District prior to igniting your fire. You can do this on the morning of the burn, or 4:00 p.m. or later on the day before you want to burn.
- 2. Check to see if it is a permissive burn day **in your burn zone.** 
	- a. Call **1-800-CAL-BURN** (1-800-225-2876). Listen for the burn status for **your specific burn zone,** which is listed on your permit

or and the contract of the contract of the contract of the contract of the contract of the contract of the con

- b. Call (916) 445-0747. This is not a toll-free number. Listen for "North Central Coast" and then the number or name of your burn zone.
- 3. If it is a **permissive burn day** in your burn zone, **call the Air District at (831) 647-9411**  during regular business hours (Monday through Friday 8:00 a.m. – 12:00 p.m. noon and 1:00 p.m. – 5:00 p.m.). **You must speak to Air District Staff and get authorization prior to igniting your fire.** When the office is closed, you cannot get authorization to burn via telephone, only via website.
- 4. Tell the receptionist you are calling to obtain Daily Authorization for a backyard burn. You will be transferred to staff who can assist you. Be ready to provide this information:
	- a. Type of Burn: Backyard Burn
	- b. Username & Password: Username\_\_\_\_\_\_\_\_\_\_\_\_\_\_\_\_\_\_\_\_ Password\_\_\_\_\_\_\_\_\_\_\_\_\_\_\_\_\_\_\_\_
	- c. Name and phone number of the person who will be conducting the burn:
- 5. Air District staff will enter your information into the website, and you will be given a daily authorization number.

## **Questions?**

Call the Air District at (831) 647-9411 during regular business hours (Monday through Friday 8:00 a.m. – 12:00 p.m. noon and 1:00 p.m. – 5:00 p.m.).